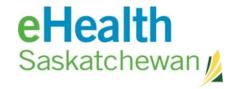

## **PDF Reports**

PDF reports will display in the frame of the eHR Viewer next to the CDV tree. The following types of reports may display in PDF format:

- All SDCL Microbiology reports
- Various SDCL General Laboratory Reports

There may be two names associated with a lab result. The names are;

- Standardized name this is the pCLOCD name. The Pan Canadian LOINC Observation Code
  Database (pCLOCD). This is the Canadian customization of the LOINC database. The LOINC is a
  set of universally accepted identifiers for laboratory and other clinical observations.
- 2. **Source name** this is the name that source laboratory assigns to test.

Reports names are listed in the following order: standardized name (source name), if the standard name and source name are the same then only one name will appear.

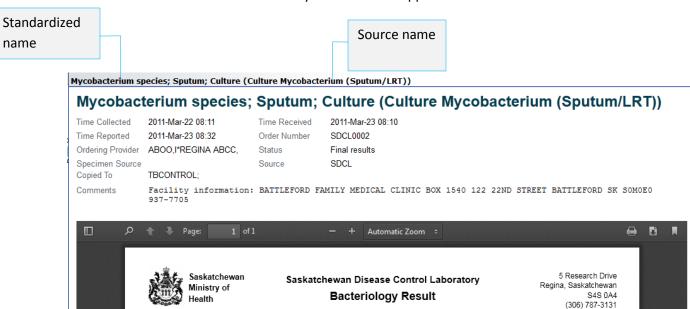

PDF reports will be printed using the PDF Printer. Your computer will show one of the following print menu bars.

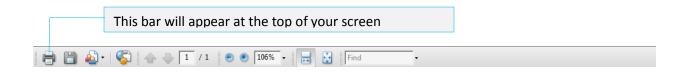

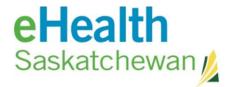

This bar will appear at the top of your screen

Property Page 1 of 1 - + Automatic Zoom :

This bar will appear at the bottom of your screen - hold your mouse cursor over top of the PDF report and this will appear

Click here to print the result

The latest version of a lab report is the version displayed in the CDV tree. Previous versions of a PDF lab report can be accessed via the Report History section at the bottom of the report. If the Report History section is not displayed, there is no previous version of the report available for viewing.

Each version of the report will create a link – including the current latest version. The versions are listed in reverse chronological order with the link to the latest version at the top of the list. The last link on the list is the oldest version.

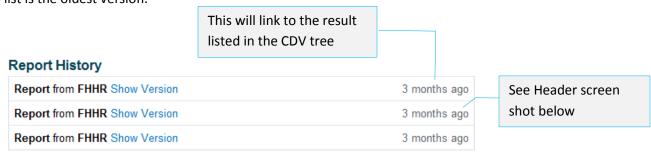

When viewing previous versions of a result you will see the following header on each report.

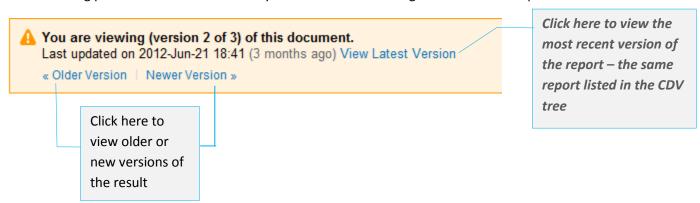